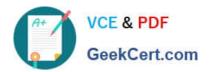

## 70-643<sup>Q&As</sup>

Windows Server 2008 Applications Infrastructure, Configuring

## Pass Microsoft 70-643 Exam with 100% Guarantee

Free Download Real Questions & Answers PDF and VCE file from:

https://www.geekcert.com/70-643.html

100% Passing Guarantee 100% Money Back Assurance

Following Questions and Answers are all new published by Microsoft
Official Exam Center

- Instant Download After Purchase
- 100% Money Back Guarantee
- 365 Days Free Update
- 800,000+ Satisfied Customers

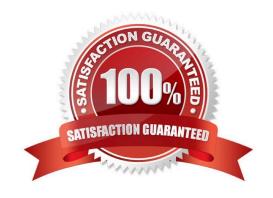

# VCE & PDF GeekCert.com

## https://www.geekcert.com/70-643.html

#### 2021 Latest geekcert 70-643 PDF and VCE dumps Download

#### **QUESTION 1**

You have 10 servers that run Windows Server 2008 R2. The servers have the Web Server (IIS) server role installed. The servers are members of a Web server farm. The servers host the same Web site.

You need to configure the servers to meet the following requirements:

Allow changes to the Web server configurations that are made on one server to be made on all servers in the farm.

Minimize administrative effort to perform the configuration changes.

What should you do?

- A. On all servers, configure the Shared Configuration settings.
- B. On one server, configure the Shared Configuration setting.
- C. On one server, create a scheduled task that copies the Intepub folder to the other servers.
- D. Create a DFS Namespace. On each server configure the Inetpub folder as the target of the DFS Namespace.

Correct Answer: A

To configure settings to use shared configuration files and encryption keys

1.

Open IIS Manager and click the server node. For information about opening IIS Manager, see Open IIS Manager (IIS 7).

2.

In Features View, double-click Management Service.

3.

On the Management Service page, in the Actions pane, click Stop.

4.

In the toolbar, click the back button.

5.

In Features View, double-click Shared Configuration.

6.

Select Enable shared configuration to enable the Shared Configuration feature.

7.

Under Configuration Location, in the Physical path box, type the physical path or click the browse button (...) to locate the physical path of the configuration directory.

## VCE & PDF GeekCert.com

#### https://www.geekcert.com/70-643.html 2021 Latest geekcert 70-643 PDF and VCE dumps Download

8.

In the User name box, type a user name of an account that has access to the configuration directory. Then in the Password and Confirm Password boxes, type the password associated with this user account.

9.

In the Actions pane, click Apply.

10.

In the Encryption Keys Password dialog box, in the Enter encryption key password box, type the password that is used to access the encryption keys in the configuration directory. Then click OK. Note This is the password that was specified when the configuration files and encryption keys were exported.

11.

Close IIS Manager and then reopen it. In the Connections pane, click the server node.

12.

In Features View, double-click Management Service. 13.On the Management Service page, in the Actions pane, click Start Source: http://technet.microsoft.com/en-us/library/cc771871(WS.10).aspx

#### **QUESTION 2**

Your company has an Active Directory domain. The company runs Remote Desktop Services. You configure the main office printer as the default printer on the Remote Desktop Session Host Server.

The company policy states that all remote client computers must meet the following requirements:

-The main office printer must be the default printer of the client computers. ?Users must be able to access their local printers during a terminal session.

You need to create a Group Policy Object by using the Remote Desktop Session Host Services Printer Redirection template to meet the company policy.

What should you do?

- A. Set the Easy Print driver first option to Disabled. Apply the GPO to the Terminal Server.
- B. Set the Use Terminal Services Easy Print driver first option to Disabled. Apply the GPO to all the client computers.
- C. Set the Do not set default client printer to be default printer in a session option to Enabled. Apply the GPO to the Terminal Server.
- D. Set the Do not set default client printer to be default printer in a session option to Enabled. Apply the GPO to all the client computers.

Correct Answer: C

To set a Group Policy Object by using the Remote Desktop Services Printer Redirection template, you should access the session options and set the `Do not set default client printer\\' to default printer Enabled. Apply GPO to the Remote Desktop Session Host Server. When you set the default client printer to default printer enabled, the main printer will become the default printer. The GPO will set the policy of accessing the main office printer by default and the user

#### https://www.geekcert.com/70-643.html 2021 Latest geekcert 70-643 PDF and VCE dumps Download

printers will also be accessible during Remote Desktop Connection so if the default printer is busy or has any problem, the next available printer (user printer) will automatically print the required document.

#### **QUESTION 3**

Your network contains a Remote Desktop server. The server hosts 10 RemoteApp programs.

You need to configure a digital signature for the RemoteApp programs.

What should you modify?

- A. the Remote Desktop connection authorization policies (RD CAPs)
- B. the Remote Desktop resource authorization policies (RD RAPs)
- C. the RemoteApp and Desktop Connection properties
- D. the RemoteApp Deployment Settings

Correct Answer: D

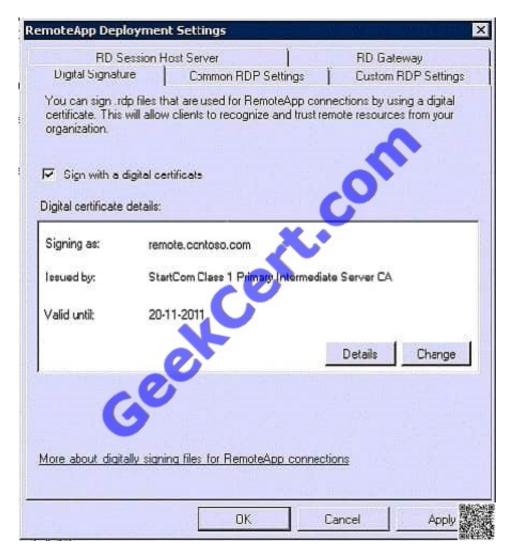

## VCE & PDF GeekCert.com

### https://www.geekcert.com/70-643.html

2021 Latest geekcert 70-643 PDF and VCE dumps Download

#### **QUESTION 4**

Your company runs Terminal Services on a server named Server2. You need to prevent new sessions on the Terminal Server without affecting current user sessions. Which command should you run?

- A. Change logon /disable
- B. Change user /execute disable
- C. Tskill /server:Server2 /A
- D. Taskkill /S Server2 /fi "MODULES eq TermSrv"

Correct Answer: A

To prevent new sessions on the Terminal Server without affecting current user sessions, you need to run Change logon /disable command. This command disables subsequent logons from client sessions, but not from the console. This also ensures that the currently logged on users do not get affected.

Reference: Change logon http://technet2.microsoft.com/windowsserver/en/library/85af3fd0-b518-4b91-9f93-24c75173494e1033.mspx?mfr=true

#### **QUESTION 5**

Your network contains an Active Directory domain named adatum.com. The domain contains a server named Servers that runs Windows Server 2008 R2 Service Pack 1 (SP1).

Server5 is configured as a file and print server.

Server5 contains a RAIDS volume named Volume1. Volume1 contains four disks. You replace one of the disks in Volume1.

You need to ensure that the new disk is added to Volume1.

Which Diskpart command should you run?

- A. create
- B. online
- C. break
- D. filesystems
- E. list
- F. compact vdisk
- G. rescan
- H. assign

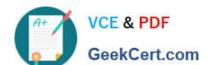

### https://www.geekcert.com/70-643.html 2021 Latest geekcert 70-643 PDF and VCE dumps Download

| I. GPT                                                                                                    |
|----------------------------------------------------------------------------------------------------|
| J. remove                                                                                                    |
| K. merge vdisk                                                                                                    |
| L. recover                                                                                                    |
| M. repair                                                                                                    |
| N. add                                                                                                    |
| O. retain                                                                                                    |
| P. attach vdisk                                                                                                    |
| Q. offline                                                                                                    |
| R. expand vdisk                                                                                                    |
| S. extend                                                                                                    |
| T. attributes                                                                                                    |
| U. active                                                                                                    |
| V. automount                                                                                                    |
| W. format                                                                                                    |
| Correct Answer: N                                                                                                    |
| Repairs the RAID-5 volume with focus by replacing the failed disk region with the specified dynamic disk.                                              |
| Repair disk= [align=] [noerr]                                                                                                    |
| The specified dynamic disk must have free space greater than or equal to the total size of the failed disk region in the RAID-5 volume.                |
| A volume in a RAID-5 array must be selected for this operation to succeed. Use the select volume command to select a volume and shift the focus to it. |
| http://technet.microsoft.com/en-us/library/cc731358(v=ws.10)                                                                                           |
| <u>Latest 70-643 Dumps</u> <u>70-643 Practice Test</u> <u>70-643 Braindumps</u>                                                                        |

#### https://www.geekcert.com/70-643.html

2021 Latest geekcert 70-643 PDF and VCE dumps Download

To Read the Whole Q&As, please purchase the Complete Version from Our website.

## Try our product!

100% Guaranteed Success

100% Money Back Guarantee

365 Days Free Update

**Instant Download After Purchase** 

24x7 Customer Support

Average 99.9% Success Rate

More than 800,000 Satisfied Customers Worldwide

Multi-Platform capabilities - Windows, Mac, Android, iPhone, iPod, iPad, Kindle

We provide exam PDF and VCE of Cisco, Microsoft, IBM, CompTIA, Oracle and other IT Certifications. You can view Vendor list of All Certification Exams offered:

https://www.geekcert.com/allproducts

### **Need Help**

Please provide as much detail as possible so we can best assist you. To update a previously submitted ticket:

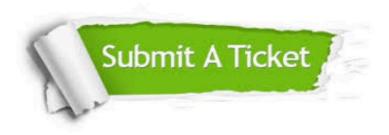

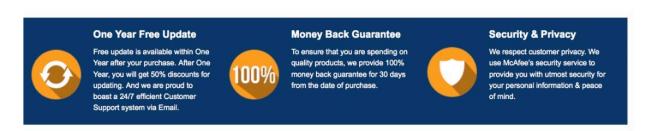

Any charges made through this site will appear as Global Simulators Limited.

All trademarks are the property of their respective owners.

Copyright © geekcert, All Rights Reserved.